https://www.100test.com/kao\_ti2020/268/2021\_2022\_\_E7\_94\_A8 Windows\_c67\_268106.htm Windows

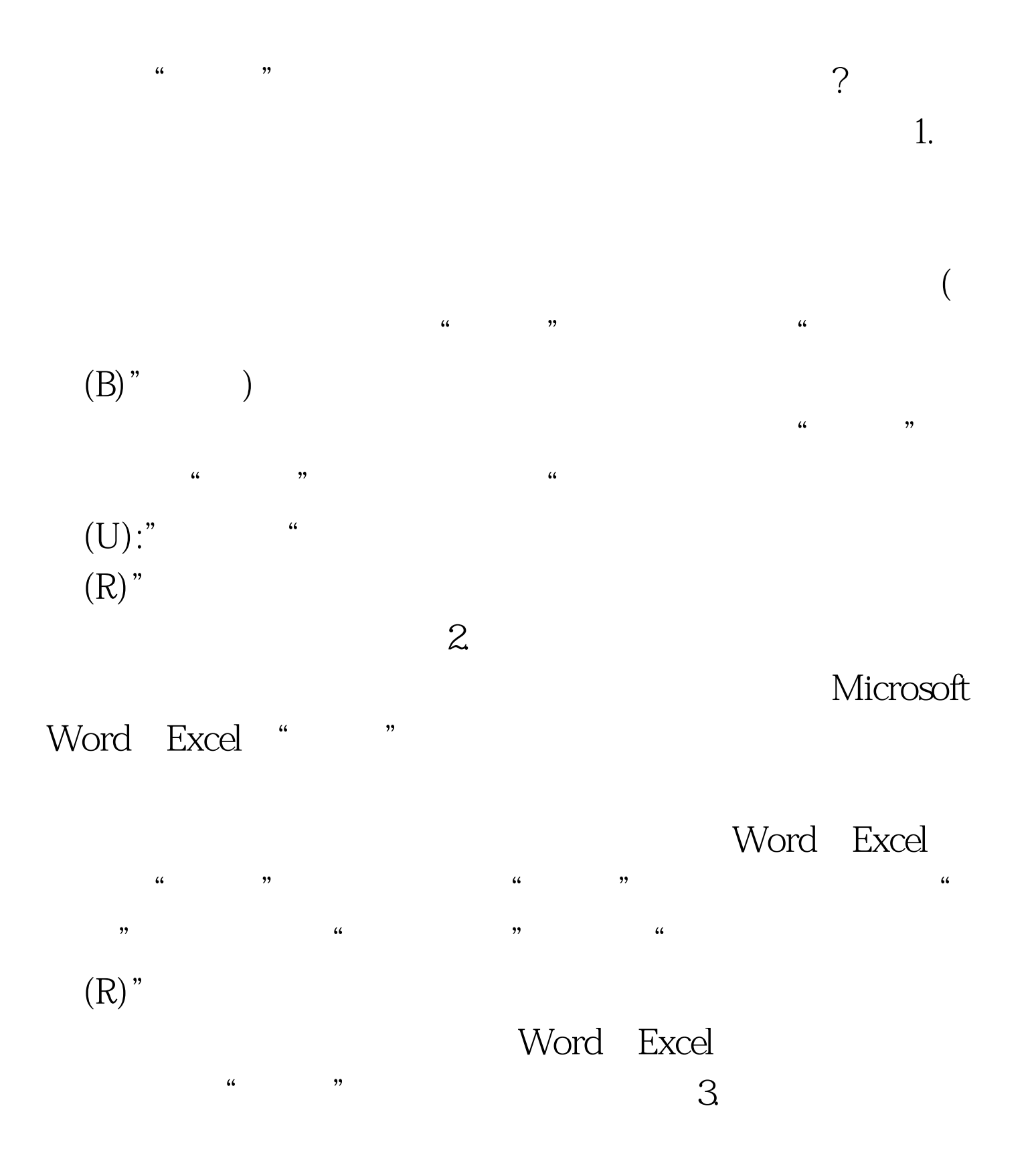

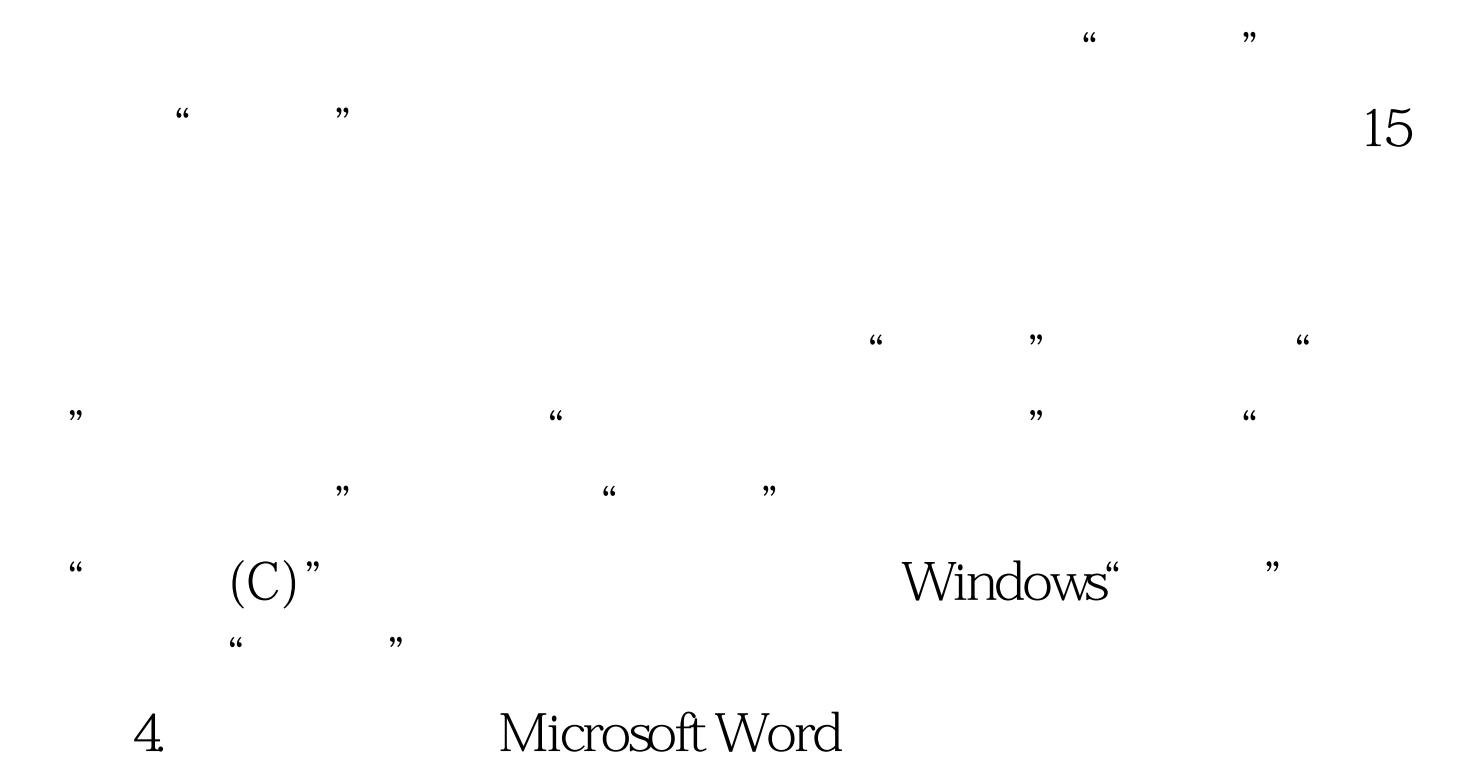

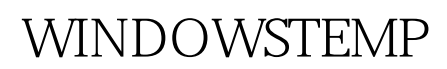

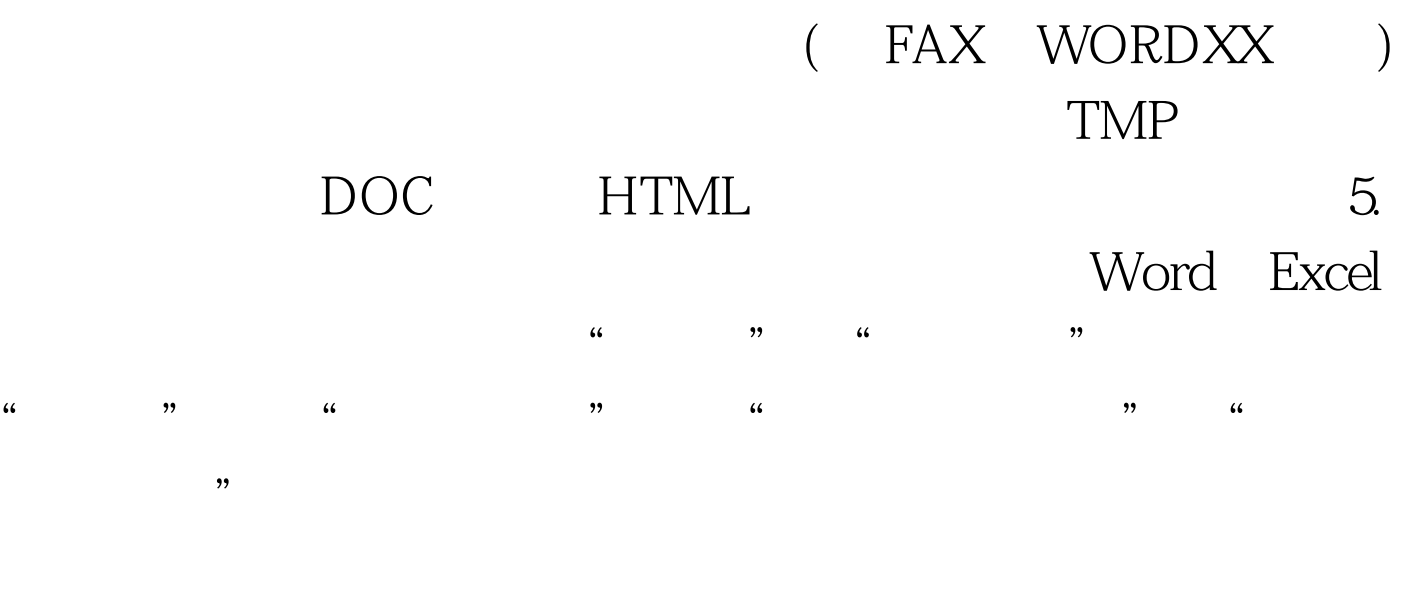

 $6\,$ 

Internet Explorer internet Explorer

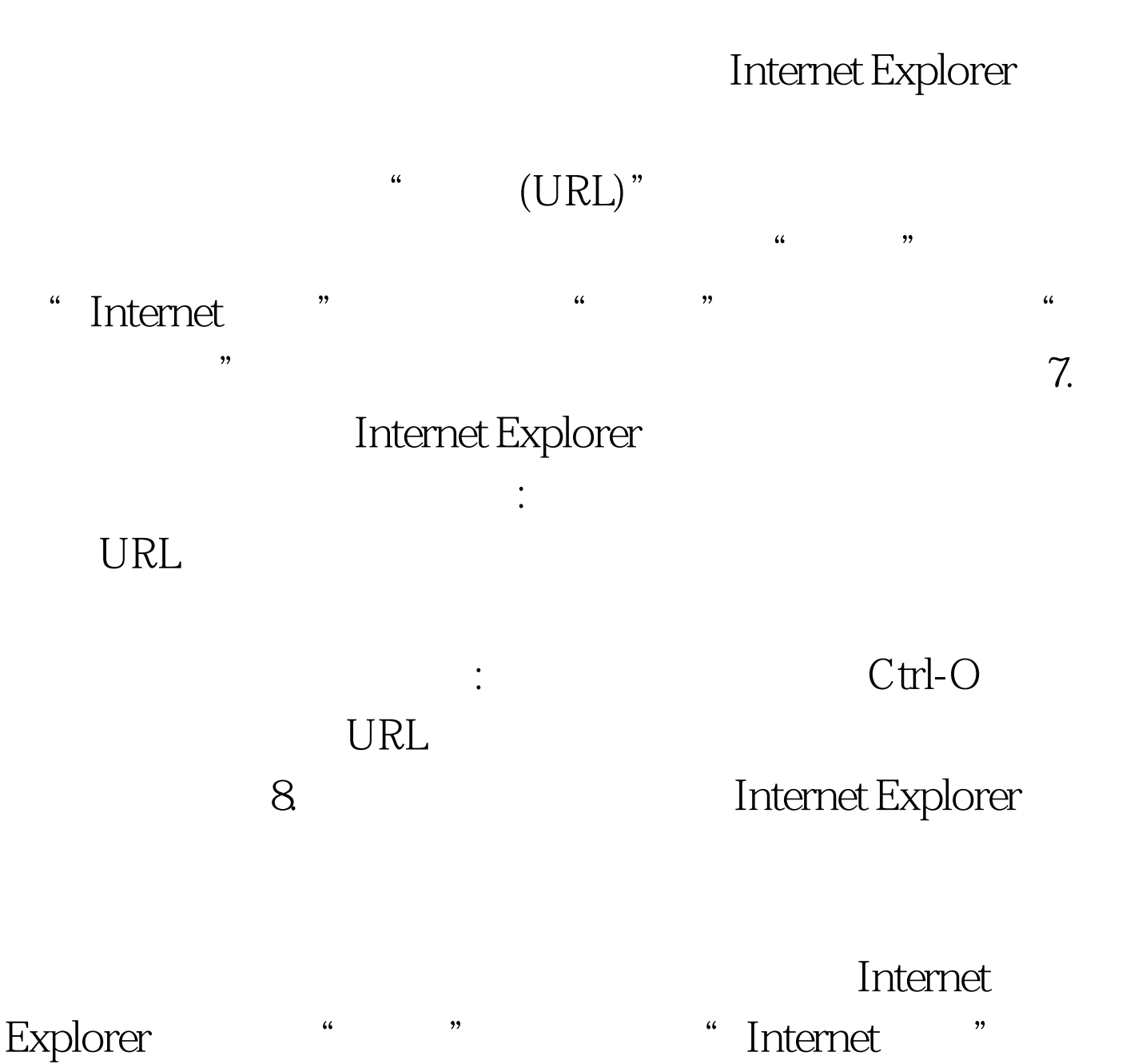

后进入"常规"选项卡,单击"删除文件"按钮。 100Test 下

www.100test.com